# **CF** | Proofing Solutions

# Технический бюллетень

Май 2004

- Для **Best Designer/Photo Edition 3.0.1** доступно обновление **Patch 3**
- Поддержка новых принтеров компании **Hewlett Packard** и **Canon.**
- Быстрый просмотр изображения в версии **5.0.1**
- Новый **PDF\_Input.dll** для композитных **PDF-**файлов
- Центрирование файлов на листе для принтеров с ролевой подачей**.**

# Для **Best Designer/Photo Edition 3.0.1** доступно обновление **Patch 3**

Новое обновление Patch 3 для Best Designer/Photo Edition 3.0.1 решает следующие проблемы:

- неправильное распознавание файлов, которые посылаются через AppleTalk spooler.
- небольшое различие в цвете по сравнению с отпечатками, обработанными через растровый процессор Best PC-версии, при этом используются одинаковые профили образцов.
- некорректная печать контрольной шкалы (Patch 2)

Нет необходимости инсталлировать обновления Patch 1 и 2, так как Patch 3 содержит исправления предыдущих версий.

Patch 3 можно скачать здесь:

- для Best Designer Edition 3.0.1 http://www.bestcolor.com/download/fixes/BDE301\_Patch3.dmg.
- для Best Photo Edition 3.0.1 http://www.bestcolor.com/download/fixes/BPE301\_Patch3.dmg.

## Поддержка новых принтеров компании **Hewlett Packard** и **Canon.**

Программно-растровый процессор Best ColorProof/ScreenProof/PhotoXposure 5.0.1 может поддерживать следующие принтеры: HP Designjet 30 и 30N, HP Designjet 130 и 130NR и Canon W6200 (только для версии XL). Чтобы печатать с новых принтеров компании Hewlett Packard или Canon, необходимо провести замену трех файлов, расположенные в корневом каталоге Best.

Для поддержки принтеров HP Designjet 30 (30N) и 130 (130NR) необходимые файлы можно скачать здесь http://www.bestcolor.com/download/fixes/hp30\_130\_bundle.zip, для поддержки принтера Canon W6200 – скачать здесь http://www.bestcolor.com/download/fixes/canonw6200\_bundle.zip. Прежде чем установить файлы в корневой каталог Best, необходимо выйти из программы и создать резервную копию существующих файлов.

Профили бумаги для моделей принтера Hewlett Packard доступны для загрузки зарегистрированным пользователям на сайте компании EFI www.bestcolor.com. Профили бумаги для принтера Canon W6200, к сожалению, пока не доступны, рекомендуется использовать профили похожей модели принтера Canon W8200 Pigment.

### Автоматическое отображение файла в версии **5.0.1**

При автоматическом расчете предварительного просмотра файла на экране в очереди печати, может появиться сообщение об ошибке "Error during calculation" или произойти нарушение доступа. Причиной проблемой является двойной запуск интерпретатора. Для исправления дефекта, рекомендуется деактивировать опцию "Automatic quick preview".

### Новый **PDF\_Input.dll** для композитных **PDF-**файлов

При расчете композитного файла в формате PDF, не содержащего спот-цвета, в версии 5.0.1 интерпретатор отключает опцию in-RIP Separation и, таким образом, в файле не учитывается оверпринт. Для корректной обработки такого типа PDF-файлов в режиме in-RIP separation, скачайте новый файл PDF\_Input.dll здесь http://www.bestcolor.com/download/fixes/PDF\_Input\_501.zip. Прежде чем инсталлировать новый файл, необходимо выйти из программы и скопировать новый PDF\_Input.dll в корневой каталог Best. При этом убедитесь, что сделали резервную копию существующего файла.

### Центрирование файлов на листе для принтеров с ролевой подачей**.**

В версии 5.0.1 нет возможности центрировать файлы на листе бумаги, при печати на принтерах HP или Epson, использующие ролевую подачу. Устранить этот дефект можно, обновив интерфейс пользователя. Интерфейс пользователя для Best ColorProof M, XL, XXL, Laser, PhotoXposure, ScreenProof и ScreenProof 4up можно скачать здесь http://www.bestcolor.com/download/fixes/CenterFix\_501.zip. Для инсталляции, выйдете из программы и скопируйте пользовательский интерфейс, соответствующей вашей версии в корневой каталог Best.

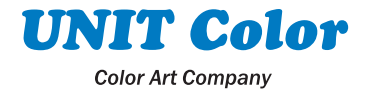